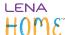

## **Data Exports: Access and overview**

1. From the main menu, select Data, then Data Exports

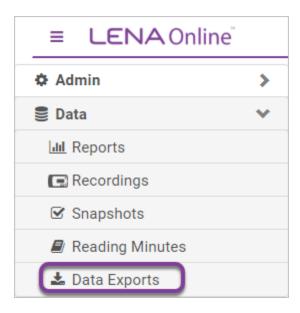

2. Use the tabs along the top to navigate to the type of export you need

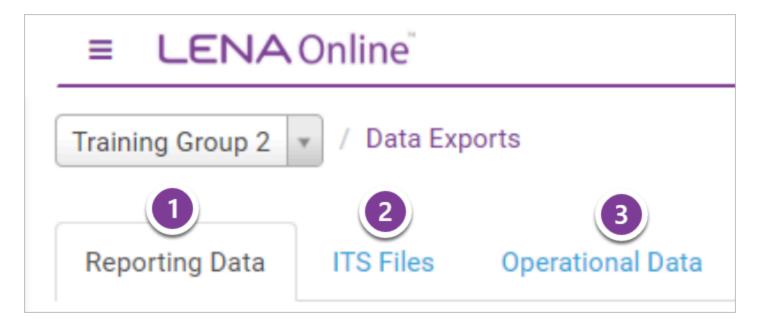

## **Export types:**

- 1. Reporting Data
  - LENA recording data in a numeric format available by full day, by hour, and by 5-minute section
  - Spreadsheet-format output of other data associated with your participants, such as **Snapshots** and **Reading Minutes**

• CSV file type

Data Exports: Access and overview Page 1

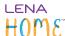

- 2. **ITS Files** (available for selected LENA program types only)
  - ITS (Interpreted Time Segment) file exports contain detailed information about a recording
  - Allow for maximal flexibility in data analyses

## 3. Operational Data

- Outputs lists of <u>organizations</u>, <u>groups</u>, <u>participants</u>, <u>users</u>, and program-specific data to help you cross-check and keep on track
- CSV file type

Data Exports: Access and overview Page 2